# **Product Manual**

# USB-C Multifunctional Hub

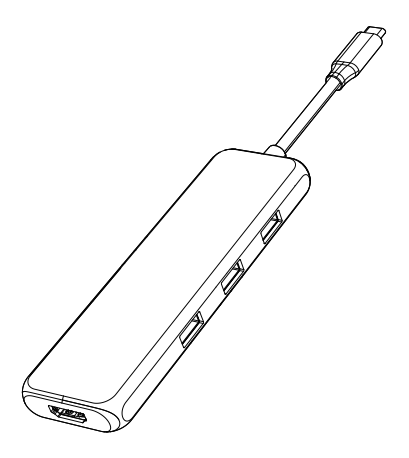

**ENGLISH** 

#### **Product Introduction**

This is a 9-in-1 multi-function USB-C extension hub, which can extend the USB-C port of your laptop. The extra ports can be extended including 2\*DP,HDMI, 3\*USB3.0 and SD&Micro SD card readers and PD charging.

#### **Structure Diagram**

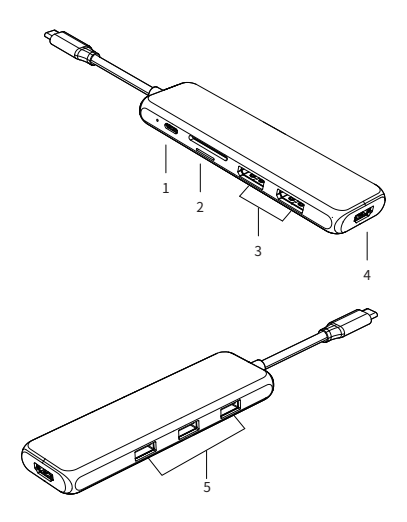

1. PD 3.0 2. SD/Micro SD 3. DP\*2 4. 5. USB3.0

#### Feature

- 1. USB-C PD Charging Port: Power Delivery (PD3.0) Up to 87W upstream charging the source devices such as USB-C Laptop/MacBook. Please make sure your device supports power delivery protocol.
- 2. SD/Micro SD card reader : Read: 50-104MB/s; Write: 30-80MB/s; SD and Micro SD support working simultaneously. Data transfer rates are subject to the speed of the memory card itself and your computer's USB port.
- $3. DP$

4Kx2K 60Hz / 3840x2160 (work separately while source is DP1.4) 4Kx2K 30Hz / 3840x2160(work separately while source is DP1.2)

4. HDMI :

4Kx2K 60Hz / 3840x2160 (work separately while source is DP1.4) 4Kx2K 30Hz / 3840x2160(work separately while source is DP1.2)

5. USB 3.0 :

 Up to 5Gbps data speed & maximum power output 5V/0.9A, backwards compatible with USB2.0/USB1.1.

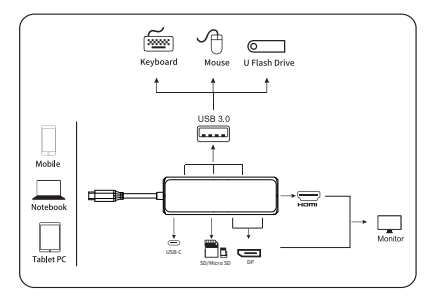

#### Connection

Note :

- 1. For Video output, USB-C source devices must support video output.
- 2. Suggest charge for power supply to keep it work stable.

#### **Graphics Settings for Mac (Includes M1)**

#### **1.Mirror Display**

Apple logo>System Preferences>Displays

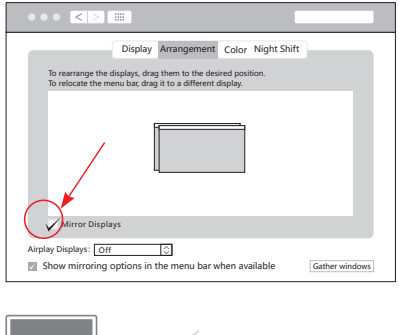

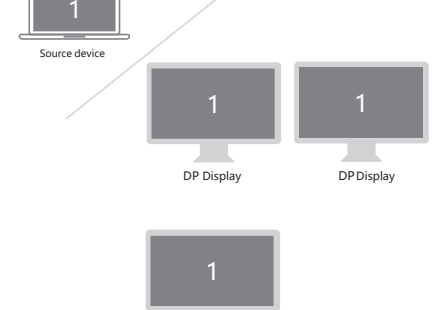

HDMI Display

### **2.Extend Display**

#### Apple logo>System Preferences>Displays

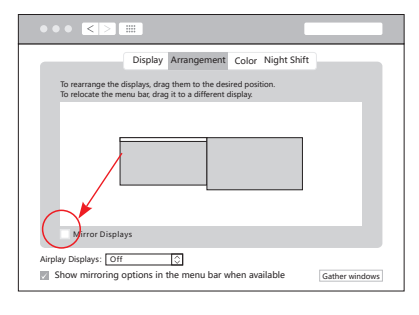

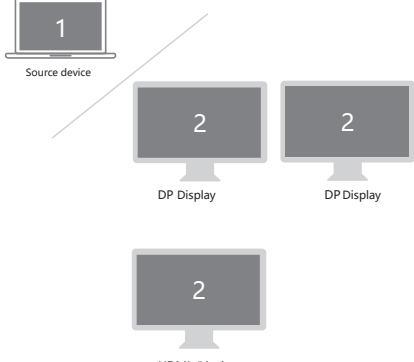

HDMI Display

## **Windows System display settings**

#### **1.Clone mode**

Right click desktop >Graphics Settings >Display

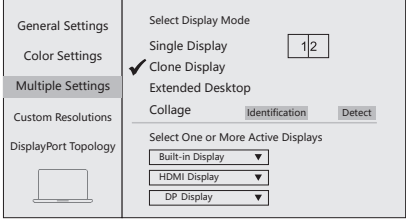

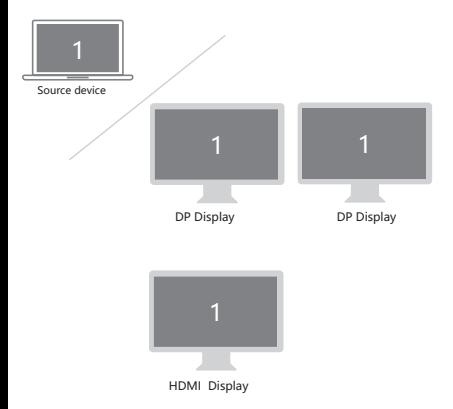

#### **2.Extended Desktop**

Right click desktop >Graphics Settings >Display

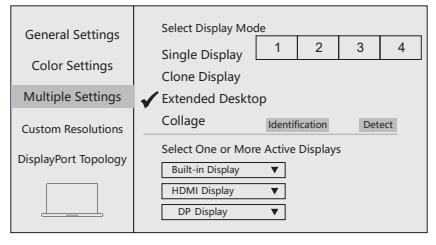

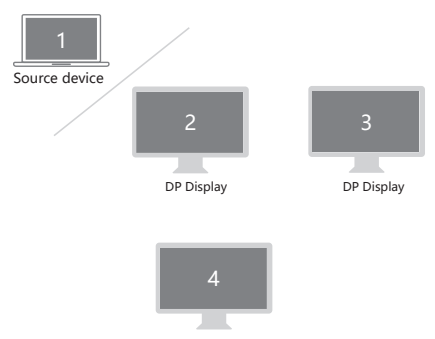

HDMI Display

# **FAQ**

- A. Why is there no video output?
- 1. Please make sure the USB-C port of your devices (Laptop/Tablet) support Video Output.
- 2. Please check if the cable is well connected.
- 3. Please use the standard HDMI cable.
- 4. Windows computer with Intel graphics card only supports two external monitors at most.
- B. Why is there no audio output from HDMI?
- 1. Please make sure your monitor support Audio output function.
- 2. Please set the external monitor as default Audio output device.
- C. What should I do if the display screen drops after connecting a large current HDD/SSD? Please connect your laptop charger/adapter to the USB-C PD charging port of product.
- D. Why does the output not reach 4K 60Hz?
- 1. Please make sure your monitor support 4K 60Hz.
- 2. Please make sure the video source is 4K 60Hz.
- 3. Please make sure to use the 2.0 or higher version HDMI cable.
- 4. Please make sure your computer specification support DP1.4 signal output.

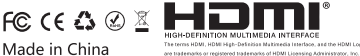